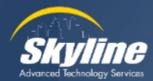

# **Back to the Basics:**

# **Device Pools**

Toby Sauer Instructor/Consultant September 27, 2023

# Our Agenda

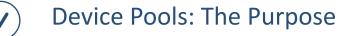

Device Pool Contents

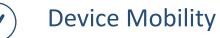

) Other Settings

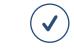

Closing & Wrap Up Your Questions and Feedback

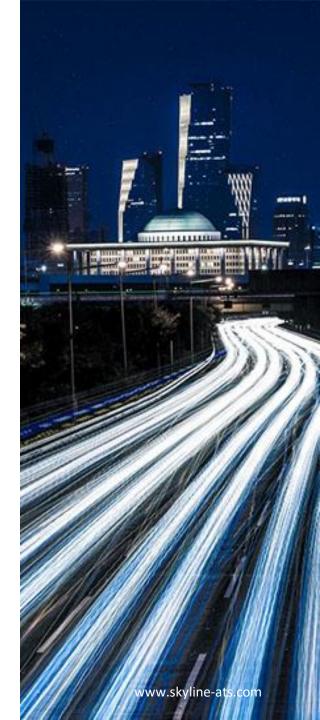

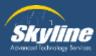

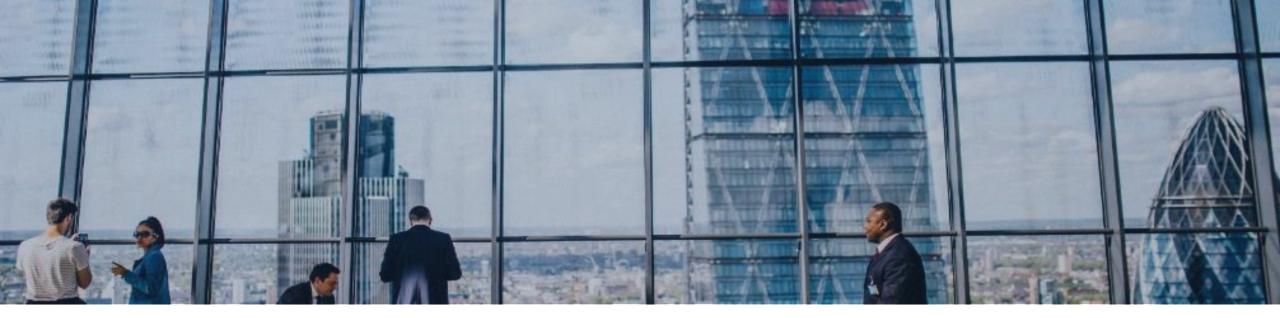

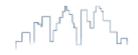

## **Device Pools: The Purpose**

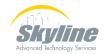

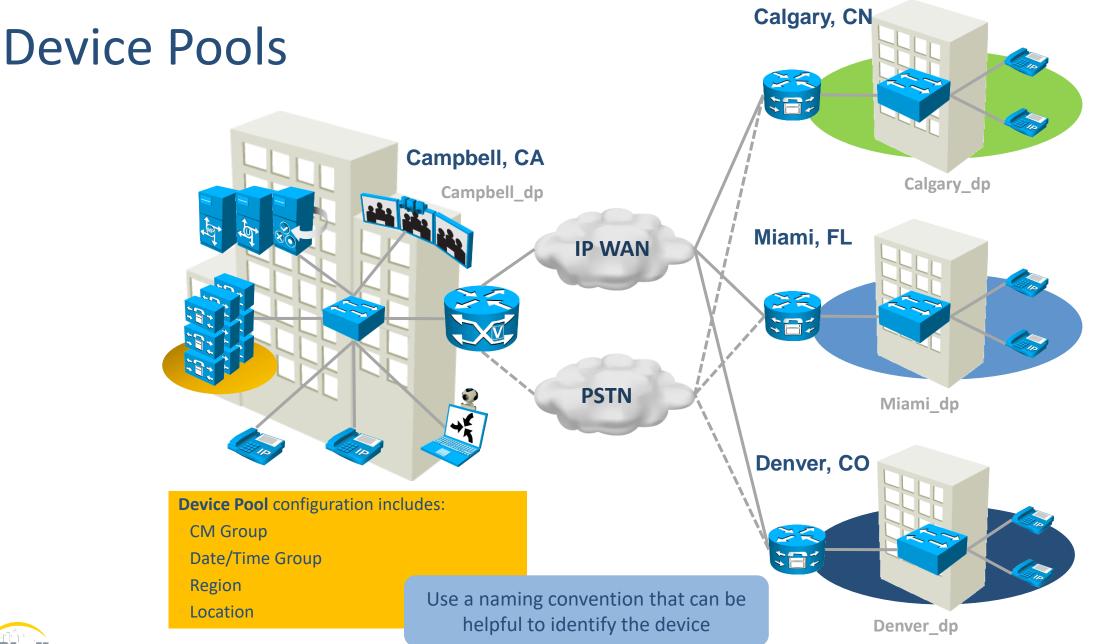

Sky/line Advanced Technology Services

www.skyline-ats.com

## **Commonly Used Device Pool Elements**

#### Always active

• CM Group – Where should device register

#### Roaming

- Date/ Time Group Time on Phone/ CDRs
- Region Codec Selection
- Media Resource Group List Conf Bridge, MoH, etc.
- Location Bandwidth Call Admission Control
- SRST Reference Where to register during WAN Failure
- Local Route Group Which gateway should I use for calls

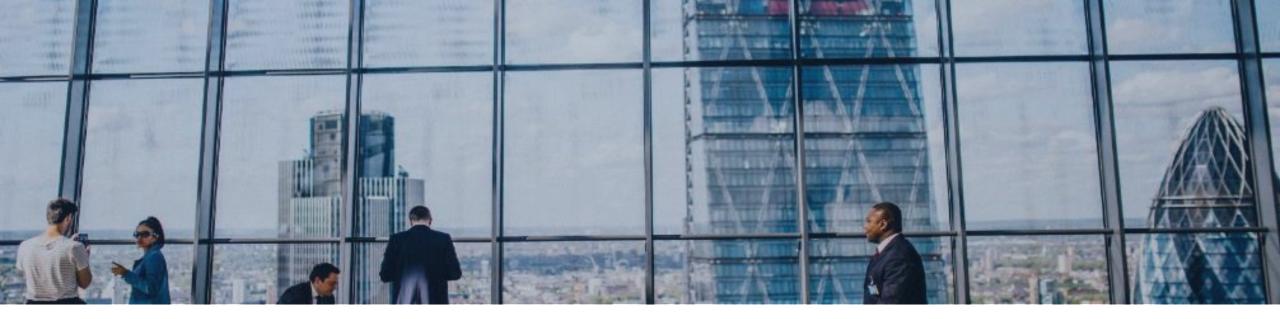

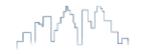

# **Commonly Used Parameters**

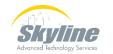

## **Cisco Unified Communications Manager Group**

service

- Configuring CM Groups provides redundancy and load-balancing by defining where the phone registers:
  - In the example, there are four primary call-processing servers (CDEF) and two failover servers (GH)
  - Create CM Groups by defining a Primary, Secondary and (optional) Tertiary server:
    - CGH cmg
    - DGH cmg
    - EHG cmg
    - FHG cmg

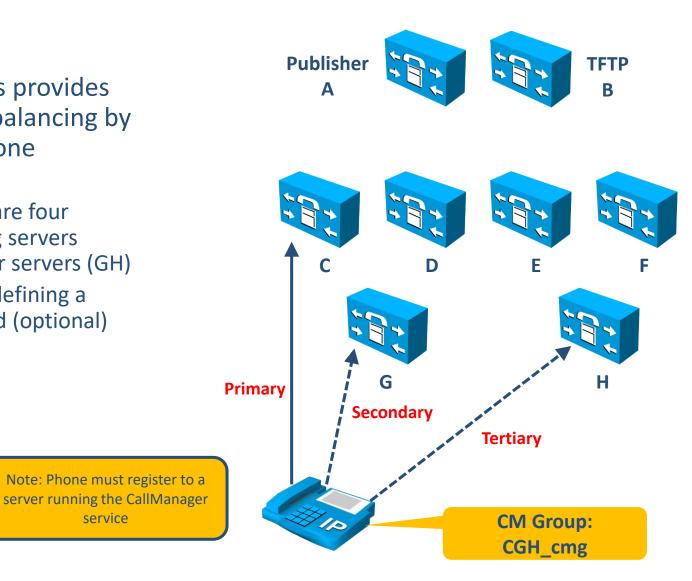

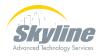

## Date/ Time Group

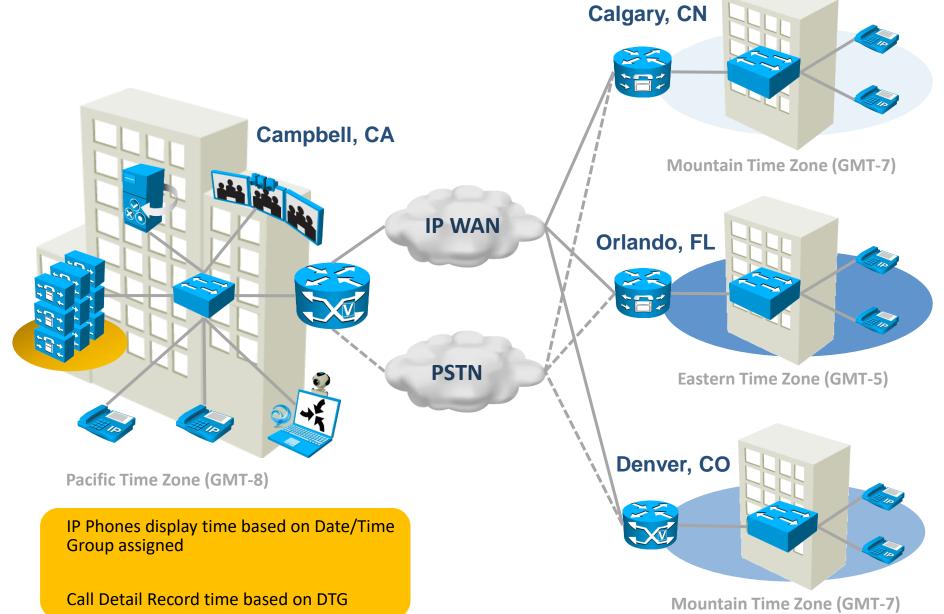

## Date/ Time Group

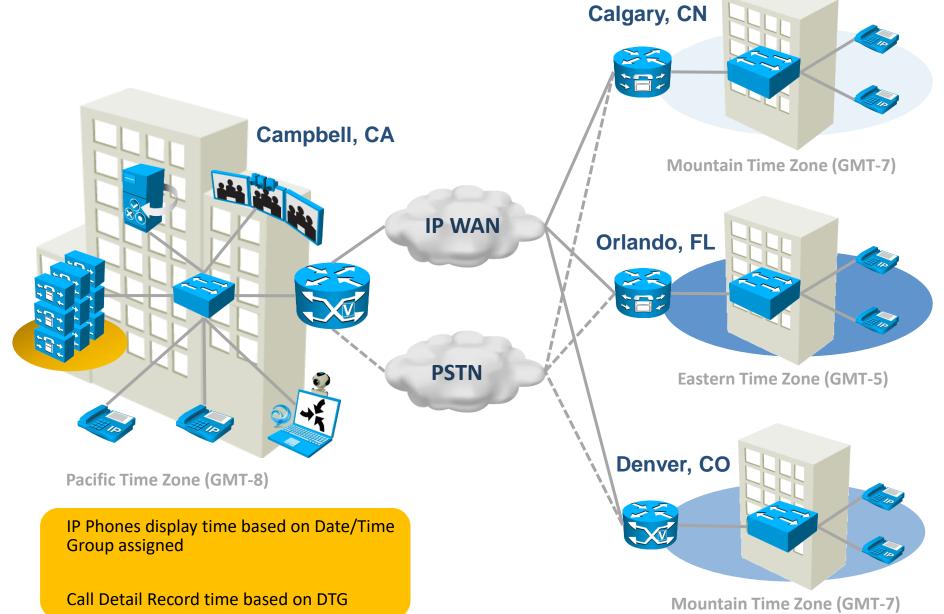

# Date/ Time Group

|                  | sco Unified        | CM Administration              |       | Navigation Cisco Unified CM Administration                       | ✓ Go   |
|------------------|--------------------|--------------------------------|-------|------------------------------------------------------------------|--------|
| CISCO For        | Cisco Unified Com  | munications Solutions          |       | CCMAdmin Search Documentation About                              | Logout |
| System 👻 Call R  | outing 👻 Media Res | ources - Advanced Features - D | evice | e 👻 Application 👻 User Management 🛨 Bulk Administration 👻 Help 👻 |        |
| Date/Time Gro    | up Configuration   |                                |       | Related Links: Back To Find/List                                 | ✔ Go   |
| 🔒 Save 🗙         | Delete 🗋 Copy      | 省 Reset 🥒 Apply Config 🕂       | Add   | d New                                                            |        |
| -Status          |                    | Enter the                      |       |                                                                  | ,      |
| ) Status: Read   | dy                 | new name                       |       | Coloret the Time Zero                                            |        |
| -                |                    |                                |       | Select the Time Zone                                             | _      |
|                  | up Information     | - 10 device                    |       | from the dropdown                                                | -1     |
| Group Name*      | CMLocal            | v to device s)                 |       |                                                                  |        |
| Time Zone*       | (GMT) Etc/GMT+     |                                | V     | Entries with # are compatible with legacy phone loads            |        |
| Separator*       | / (slash)          |                                | ~     |                                                                  |        |
| Date Format*     | M/D/Y              |                                | ~     |                                                                  |        |
| Time Format*     | 24-hour            |                                | ~     | Enter format                                                     |        |
|                  |                    |                                |       | information                                                      |        |
|                  | erences for this D | ate/Time Group                 |       |                                                                  | -1     |
| Selected Phone N | ITP References **  |                                |       |                                                                  |        |
|                  |                    |                                |       | ×                                                                |        |
|                  |                    |                                |       |                                                                  |        |
|                  |                    | Add Phone NTP References       | 8     | Remove Phone NTP References                                      |        |
|                  |                    |                                | _     |                                                                  |        |
| Save Delete      | Copy Reset         | Apply Config Add New           |       |                                                                  |        |
|                  | ic Timo Zon        | o accounts for varia           | tio   | ons in Daylight Savings Time dates.                              |        |

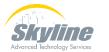

#### **Codecs Selection**

- G.711 / G.722 codecs uses the most bandwidth (64kbps per call) and is typically used within the LAN.
- G.729 is compressed and uses less bandwidth (8kbps per call) and is typically used across the WAN.
- Codec selection is controlled by the Region settings configured in CM Administration.

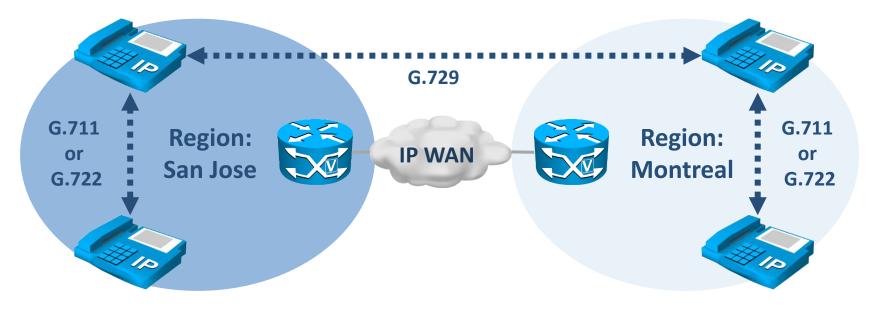

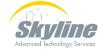

### **Region Configuration**

Denver Montreal

Orlando

SanJose

| CIECO                          | Jnified CM Administration<br>Jnified Communications Solutions | 1                         | Navigat                                       | n Search Documental                                                                                                    | 0 10000 00% o                 | Log    |
|--------------------------------|---------------------------------------------------------------|---------------------------|-----------------------------------------------|----------------------------------------------------------------------------------------------------|-------------------------------|--------|
| ystem 👻 Call Routing 👻         | Media Resources 👻 Advanced Features                           | Device      Application   |                                               | and the second second se | aon About                     | e og e |
| gion Configuration             | 8                                                             |                           |                                               | Related Links: Bad                                                                                                    | k To Find/List                | ~      |
| 🕽 Save 💥 Delete                | 省 Reset 🧷 Apply Config 🕂 Add N                                | lew                       |                                               |                                                                                                    |                               |        |
| Click on the Reset b           | outton to have the changes take effect.                       |                           | s used to modify the<br>ersive video (Telepre |                                                                                                    | o, video                      |        |
| Region Information             |                                                               |                           |                                               |                                                                                                    |                               |        |
| Region Relationships           |                                                               |                           |                                               |                                                                                                    |                               |        |
| Region                         | Audio Codec Preference List                                   | Maximum Audio Bit<br>Rate | Maximum Session Bit Rate for<br>Video Calls   | Maximum Session Bi<br>Video                                                                                                    | it Rate for Immersiv<br>Calls | e      |
| Denver                         | Use System Default (Factory Default<br>low loss)              | 8 kbps (G.729)            | 384 kbps                                      | 2147483                                                                                                    | 1647 kbps                     |        |
| Montreal                       | Use System Default (Factory Default<br>low loss)              | 8 kbps (G.729)            | 384 kbps                                      | 2147483                                                                                                    | 647 kbps                      |        |
| Orlando                        | Use System Default (Factory Default<br>low loss)              | 8 kbps (G.729)            | 384 kbps                                      | 2147483                                                                                                    | 647 kbps                      |        |
| SanJose                        | Use System Default (Factory Default<br>Iow loss)              | 64 kbps (G.722,<br>G.711) | 384 kbps                                      | 2147483                                                                                                    | 647 kbps                      |        |
| NOTE: Regions not<br>displayed | Use System Default                                            | Use System Default        | Use System Default                            | Use Syste                                                                                                    | em Default                    |        |
| lodify Relationship to         | -                                                             | lio Codec Preference      |                                               | Maximum Session                                                                                                    | taximum Session Bi            | t      |

۲

0

8 kbps (G.729)

Calls

Keep Current

O Use System

Setting

Default

ONone

×

kbps

Video Calls

Keep Current Setting

kbps

O Use System Default

O None

OF

List

Keep Current Setting

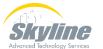

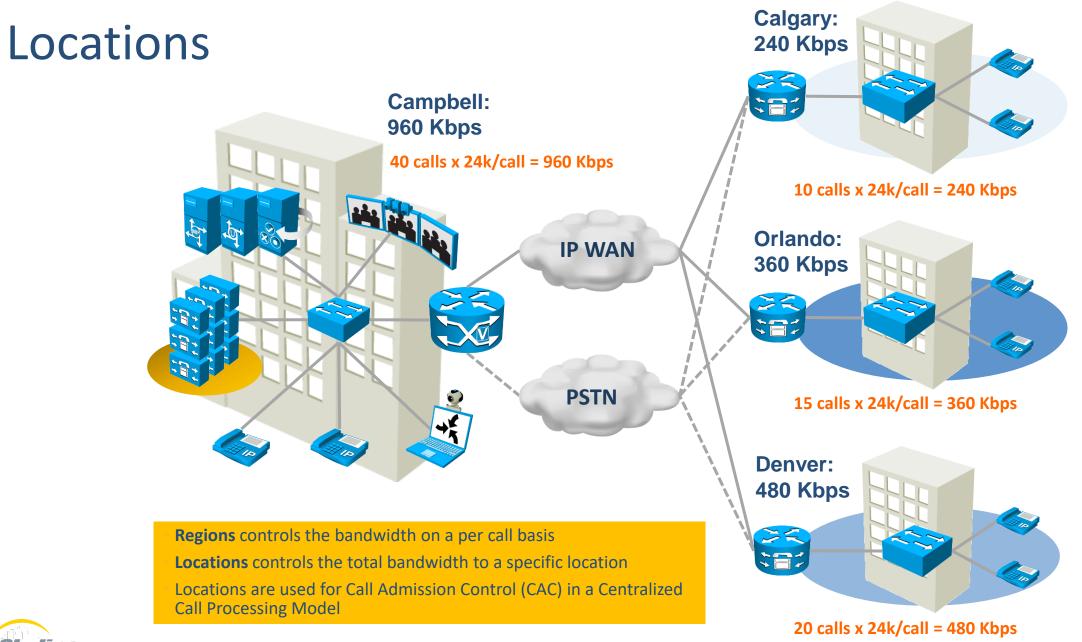

Advanced Technology Services

#### Locations

- Codec bandwidth utilization is calculated by adding the codec payload bitrate to the header overhead:
  - Payload + Overhead (16 kbps) = Total Bandwidth

| Codec | Payload | +Overhead |
|-------|---------|-----------|
| G.711 | 64 Kbps | 80 Kbps   |
| G.729 | 8 Kbps  | 24 Kbps   |

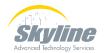

#### **Location Configuration**

| System + Call Routing + Media Resources + Advanced Features + Device + Application + User Management + Location Configuration Save Click Save | • Bulk Administration → Help →<br>Related Links: Back To Find/List ♥ Go |
|----------------------------------------------------------------------------------------------------|-------------------------------------------------------------------------|
|                                                                                                    | Related Links: Back To Find/List 🔽 G                                    |
| Click Save                                                                                                    |                                                                         |
|                                                                                                    |                                                                         |
| Status: Ready                                                                                                    |                                                                         |
| Name <sup>*</sup> Montreal                                                                                                    |                                                                         |
| Links - Bandwidth Between This Location and Adjacent Locations<br>Location                                                                    |                                                                         |
| weight* 50 Ente                                                                                                    | r Maximum Audio Bandwidth                                               |
| Audio Bandwidth OUnlimited  240 kbps                                                                                                    |                                                                         |
| Video Bandwidth O None                                                                                                    |                                                                         |
| Immersive Video Bandwidth O None                                                                                                    |                                                                         |
| If the audio quality is poor or choppy, lower the bandwidth setting. For ISDN, use multiples of 56 kbps or 64 kbps.                           |                                                                         |
| Show Advanced                                                                                                    |                                                                         |
| Modify Setting(s) to Other Locations                                                                                                    |                                                                         |
| Location                                                                                                    | RSVP Setting                                                            |
| Hub_None Use System Default Phantom Shadow                                                                                                    |                                                                         |

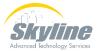

## Media Resource Group List

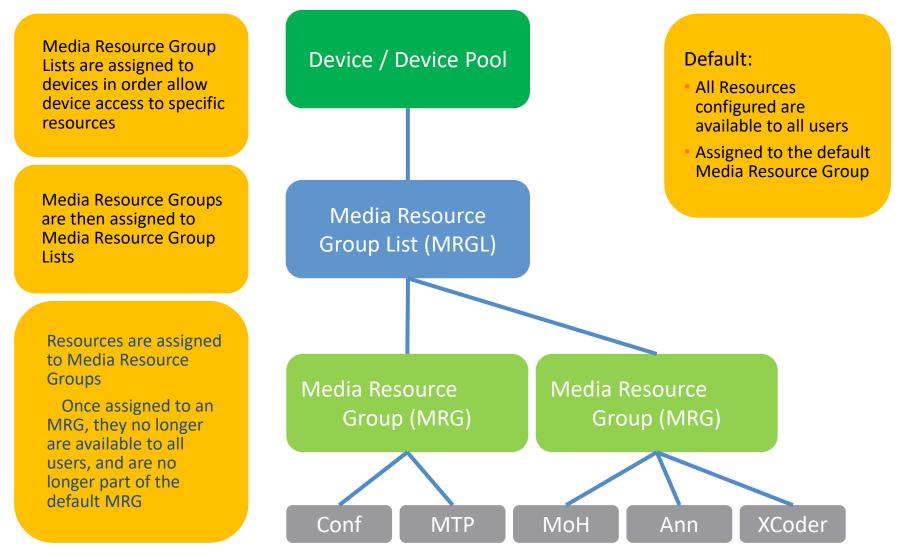

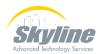

#### **SRST Reference**

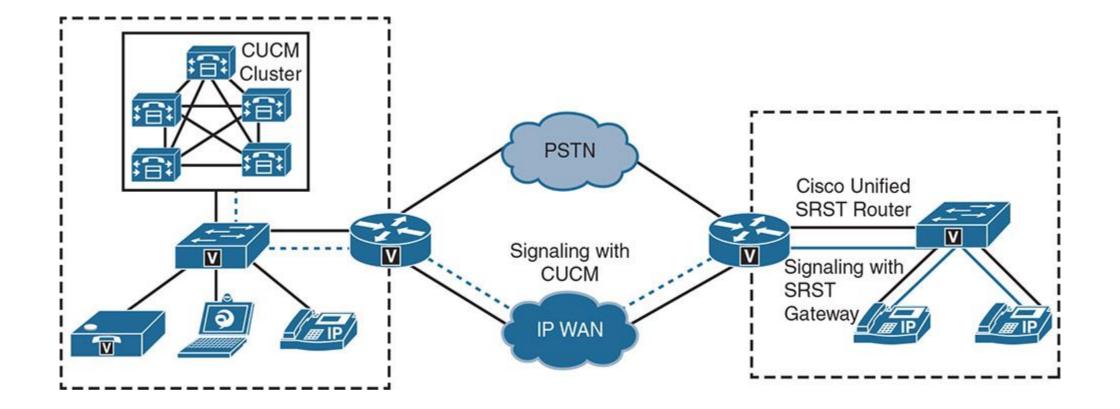

#### Local Route Groups

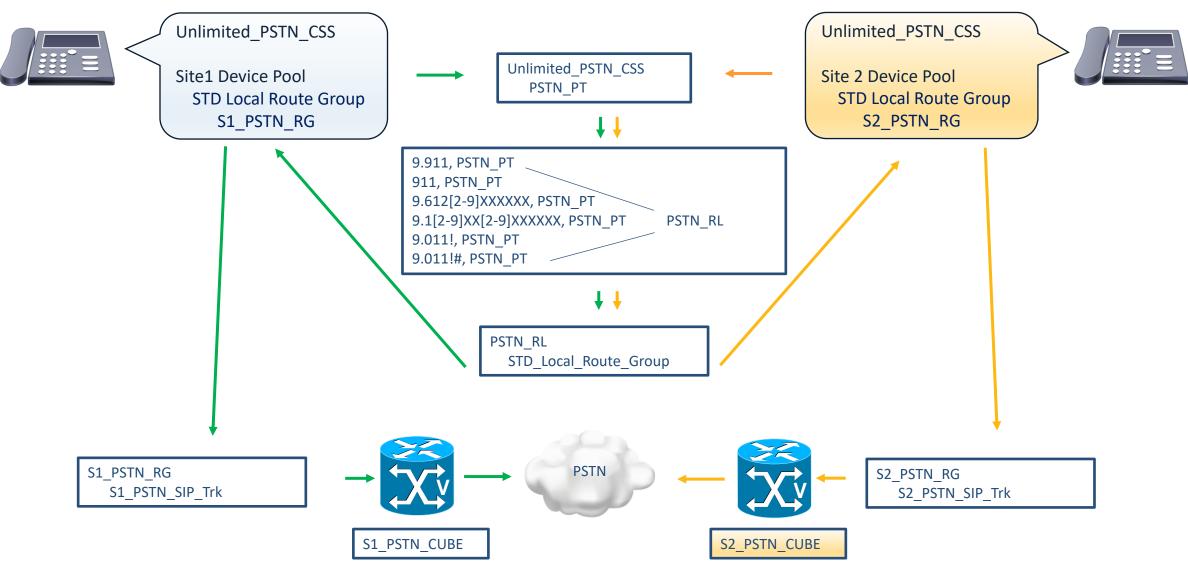

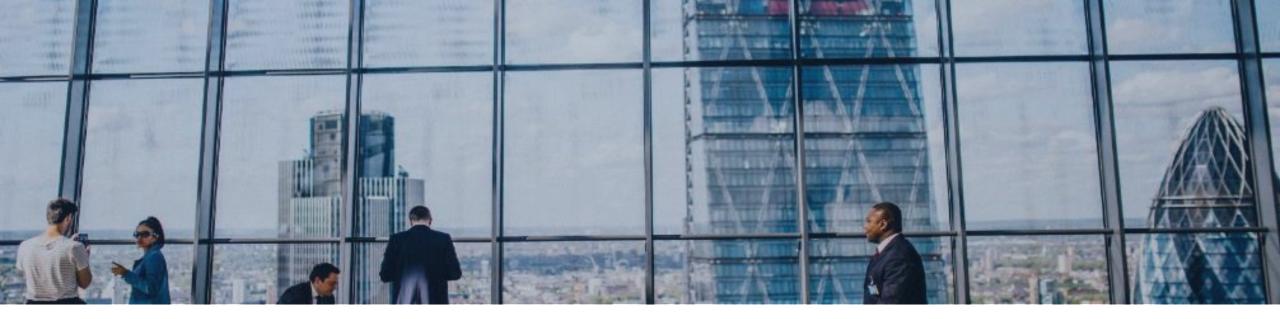

# **Device Mobility**

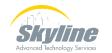

#### **Device Mobility**

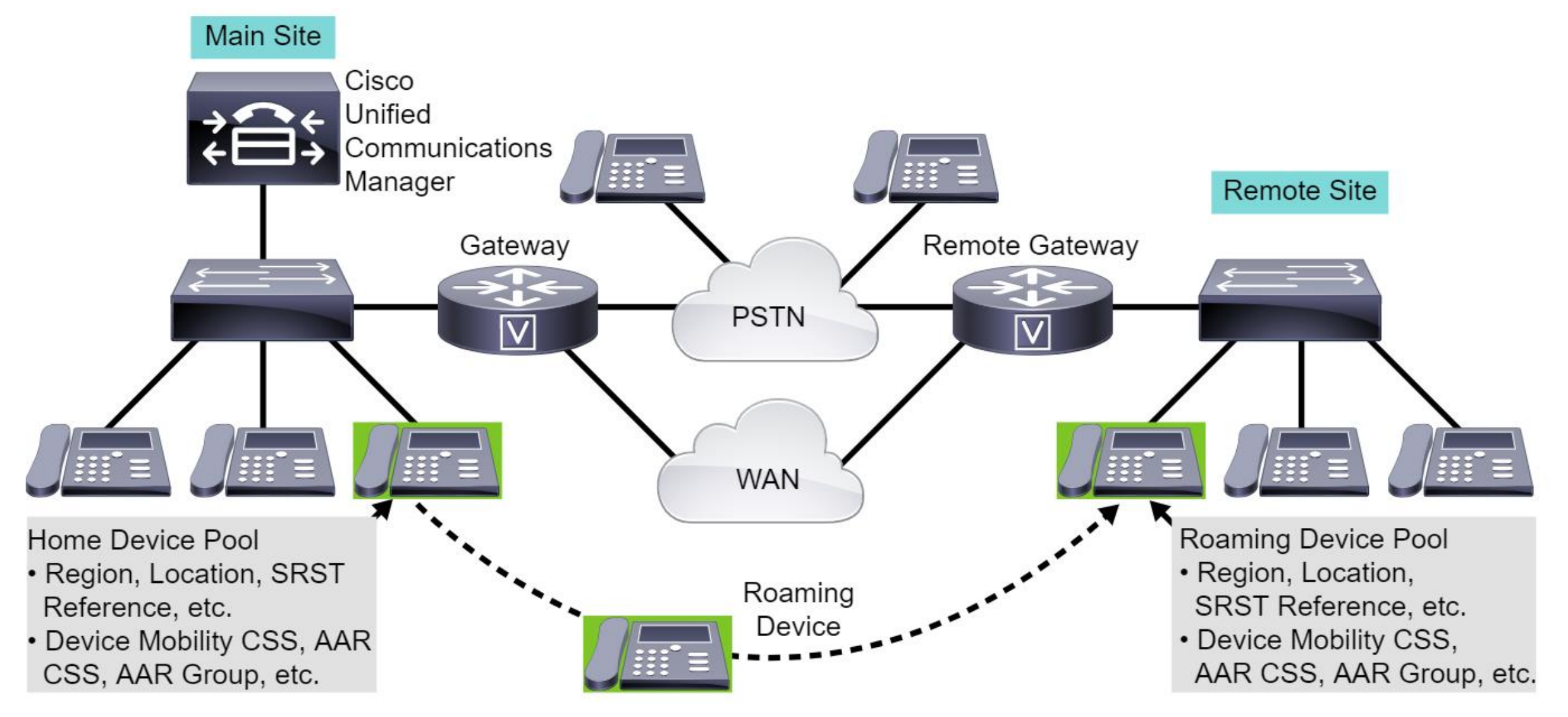

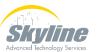

#### **Device Mobility Selection**

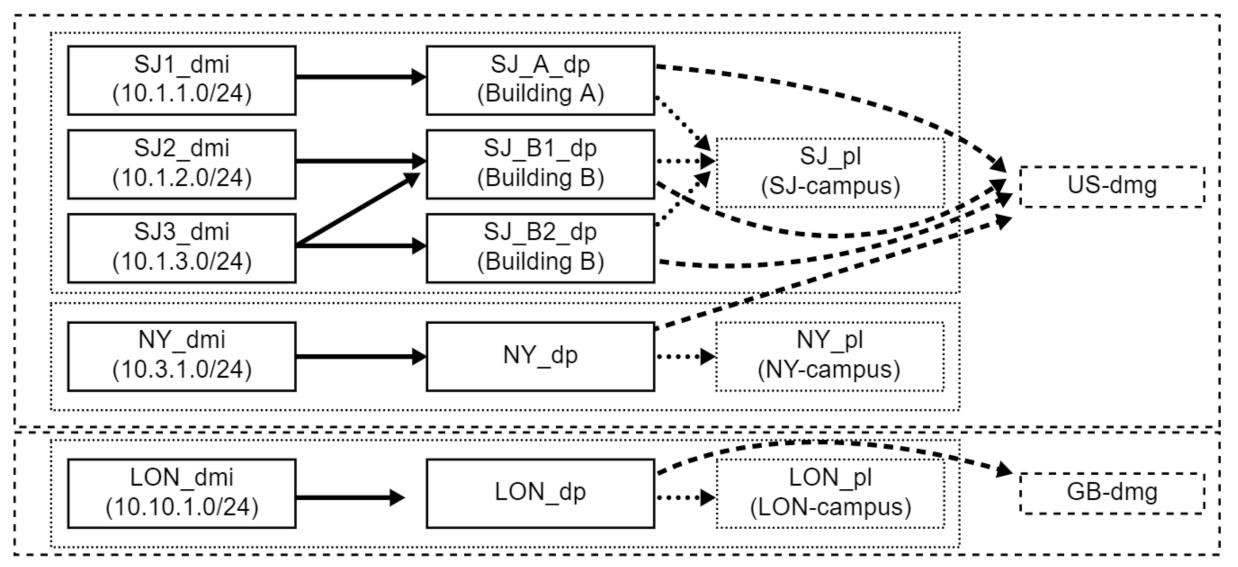

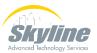

### **Device Pool Device Mobility Settings**

| Roaming Sensitive Settings—       |             |        |         |
|-----------------------------------|-------------|--------|---------|
| Date/Time Group*                  | CMLocal     | *      |         |
| Region*                           | Default     | ~      |         |
| Media Resource Group List         | < None >    | ~      |         |
| Location                          | < None >    | ~      |         |
| Network Locale                    | < None >    | ~      |         |
| SRST Reference*                   | Disable     | ~      |         |
| Connection Monitor Duration***    |             |        |         |
| Single Button Barge*              | Default     | ~      |         |
| Join Across Lines*                | Default     | ~      |         |
| Physical Location                 | < None >    | ~      |         |
| Device Mobility Group             | < None >    | ~      |         |
| Wireless LAN Profile Group        | < None >    | ✓ View | Details |
| Local Route Group Settings-       |             |        |         |
| LD Local Route Group              | S1_LD_RG    | ~      |         |
| Standard Local Route Group        | S1_Local_RG | ~      |         |
|                                   |             |        |         |
| Device Mobility Related Infor     | mation****  |        |         |
| Device Mobility Calling Search Sp |             | ~      |         |
| AAR Calling Search Space          | < None >    | ~      |         |
| AAR Group                         | < None >    | ~      |         |
| Calling Party Transformation CSS  | < None >    | ~      |         |
| Called Party Transformation CSS   | < None >    | ~      |         |

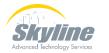

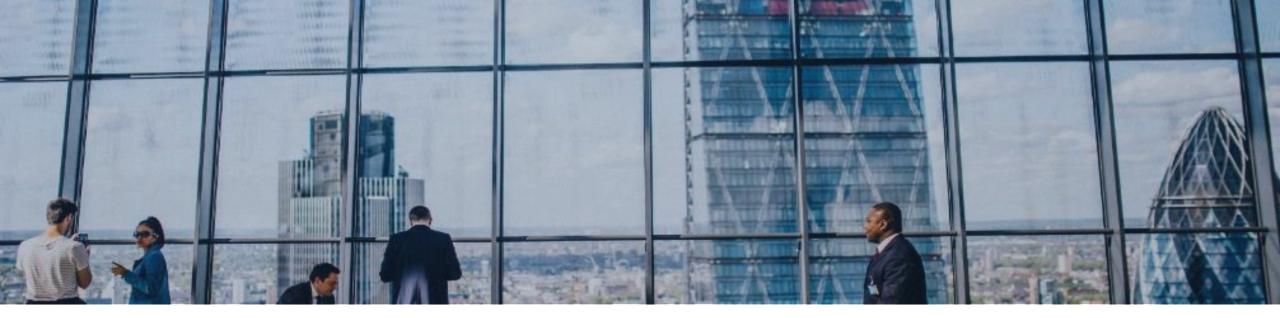

# **Other Settings**

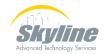

## **Additional Options**

Calling Search Space for Auto-registration – Used to assign Calling Search Space to phones that auto register into this device pool. Can be over-ridden with templates.

Adjunct CSS – Used to assign Calling Privileges to remote cluster phones when using Cross Cluster Extension Mobility.

|                                                                                                    |                          | -                |
|----------------------------------------------------------------------------------------------------|--------------------------|------------------|
| 🔚 Save 🗙 Delete 🕒 Copy 🎦 Reset ,                                                                         | 🧷 Apply Config 🕂 Add New |                  |
| Device Pool Information                                                                                  |                          |                  |
| Device Pool: Site1_dp (16 members**)                                                                     |                          |                  |
|                                                                                                    |                          |                  |
| Device Pool Settings                                                                                     |                          |                  |
|                                                                                                    |                          |                  |
| Device Pool Name*                                                                                        | Site1_dp                 |                  |
| Device Pool Name*<br>Cisco Unified Communications Manager Group*                                         |                          | ~                |
|                                                                                                    |                          | ~<br>~           |
| Cisco Unified Communications Manager Group*                                                              | Default                  | ~<br>~<br>~      |
| Cisco Unified Communications Manager Group*<br>Calling Search Space for Auto-registration                | Default<br>< None >      | ><br>><br>><br>> |
| Cisco Unified Communications Manager Group*<br>Calling Search Space for Auto-registration<br>Adjunct CSS | Default < None >         | •                |

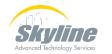

## **Globalized Dial Plan Device Pool Manipulations**

| Geolocation Configuration                                                                                                    |                                          |                                    |                                                                                      |                                                           |                                       |
|----------------------------------------------------------------------------------------------------|------------------------------------------|------------------------------------|--------------------------------------------------------------------------------------|-----------------------------------------------------------|---------------------------------------|
| Geolocation < None >                                                                                                    | ~                                        |                                    |                                                                                      |                                                           |                                       |
| Geolocation Filter < None >                                                                                                    | ~                                        |                                    |                                                                                      |                                                           |                                       |
| Call Routing Information                                                                                                    |                                          |                                    |                                                                                      |                                                           |                                       |
|                                                                                                    | Default this indicates call processing   | a will use prefix at the next leve | I setting (DevicePool/Service Parameter)                                             | . Otherwise, the value configured is                      | used as the prefix unless the field i |
|                                                                                                    |                                          |                                    | Clear Prefix Settings Defau                                                          |                                                           |                                       |
| Number Type                                                                                                    |                                          | Prefix                             | Strip Digits                                                                         |                                                           | Calling Search Spa                    |
| National Number                                                                                                    | Default                                  |                                    |                                                                                      | < None >                                                  | ~                                     |
| International Number                                                                                                    | Default                                  |                                    |                                                                                      | < None >                                                  | ~                                     |
| Unknown Number                                                                                                    | Default                                  |                                    |                                                                                      | < None >                                                  | ~                                     |
| Subscriber Number                                                                                                    | Default                                  |                                    |                                                                                      | < None >                                                  | ~                                     |
|                                                                                                    |                                          |                                    |                                                                                      |                                                           |                                       |
| _Incoming Called Party Settings-                                                                                                    |                                          |                                    |                                                                                      |                                                           |                                       |
| If the administrator sets the prefix to D                                                                                                    | efault this indicates call processing    | will use prefix at the pext level  | Leatting (DeviceReal/Comics Reveneter)                                               | Otherwise, the value configured is                        | used as the prefix uplace the field i |
|                                                                                                    | soldale ans maleaces can processing      | , init doe pront de die nextrere   | setting (DevicePool/Service Parameter)                                               | . Outerwise, are value configured is                      | used as the prenx unless the held r   |
|                                                                                                    |                                          |                                    | Clear Prefix Settings Defau                                                          |                                                           | used as the prenx diffess the field r |
| Number Type                                                                                                    |                                          | Prefix                             |                                                                                      |                                                           | Calling Search Spa                    |
| Number Type<br>National Number                                                                                                    | Default                                  |                                    | Clear Prefix Settings Defau                                                          |                                                           |                                       |
|                                                                                                    |                                          |                                    | Clear Prefix Settings Defau<br>Strip Digits                                          | ult Prefix Settings                                       | Calling Search Spa                    |
| National Number                                                                                                    | Default                                  |                                    | Clear Prefix Settings Defau<br>Strip Digits                                          | <pre>vilt Prefix Settings </pre>                          | Calling Search Spa                    |
| National Number<br>International Number                                                                                                    | Default<br>Default                       |                                    | Clear Prefix Settings Defau<br>Strip Digits<br>0                                     | <pre>stings </pre> stings  stings  stings  stings  stings | Calling Search Spa                    |
| National Number<br>International Number<br>Unknown Number                                                                                                    | Default<br>Default<br>Default            |                                    | Clear Prefix Settings     Defau       Strip Digits     0       0     0       0     0 | Ilt Prefix Settings <pre></pre>                           | Calling Search Spa                    |
| National Number<br>International Number<br>Unknown Number                                                                                                    | Default<br>Default<br>Default            |                                    | Clear Prefix Settings     Defau       Strip Digits     0       0     0       0     0 | Ilt Prefix Settings <pre></pre>                           | Calling Search Spa                    |
| National Number<br>International Number<br>Unknown Number<br>Subscriber Number                                                                                                    | Default<br>Default<br>Default<br>Default |                                    | Clear Prefix Settings     Defau       Strip Digits     0       0     0       0     0 | Ilt Prefix Settings <pre></pre>                           | Calling Search Spa                    |
| National Number<br>International Number<br>Unknown Number<br>Subscriber Number<br><b>Phone Settings</b>                                                                                    | Default<br>Default<br>Default<br>Default |                                    | Clear Prefix Settings     Defau       Strip Digits     0       0     0       0     0 | Ilt Prefix Settings <pre></pre>                           | Calling Search Spa                    |
| National Number<br>International Number<br>Unknown Number<br>Subscriber Number<br>Phone Settings<br>Caller ID For Calls From This Phon<br>Calling Party Transformation CSS < No            | Default<br>Default<br>Default<br>Default | Prefix                             | Clear Prefix Settings     Defau       Strip Digits     0       0     0       0     0 | Ilt Prefix Settings <pre></pre>                           | Calling Search Spa                    |
| National Number<br>International Number<br>Unknown Number<br>Subscriber Number<br><b>Phone Settings</b><br><b>Caller ID For Calls From This Phone</b>                                      | e<br>one >                               | Prefix                             | Clear Prefix Settings     Defau       Strip Digits     0       0     0       0     0 | Ilt Prefix Settings <pre></pre>                           | Calling Search Spa                    |
| National Number<br>International Number<br>Unknown Number<br>Subscriber Number<br>Caller ID For Calls From This Phone<br>Calling Party Transformation CSS < No<br>Connected Party Settings | e<br>one >                               | Prefix                             | Clear Prefix Settings     Defau       Strip Digits     0       0     0       0     0 | Ilt Prefix Settings <pre></pre>                           | Calling Search Spa                    |
| National Number<br>International Number<br>Unknown Number<br>Subscriber Number<br>Caller ID For Calls From This Phone<br>Calling Party Transformation CSS < No.                            | e<br>None >                              | Prefix                             | Clear Prefix Settings     Defau       Strip Digits     0       0     0       0     0 | Ilt Prefix Settings <pre></pre>                           | Calling Search Spa                    |

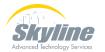

## Summary

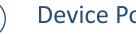

 $\checkmark$ 

 $\checkmark$ 

 $\checkmark$ 

 $\checkmark$ 

**Device Pool Overview** 

**Device Pool Contents** 

**Device Mobility** 

Additional Settings

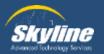

# Questions

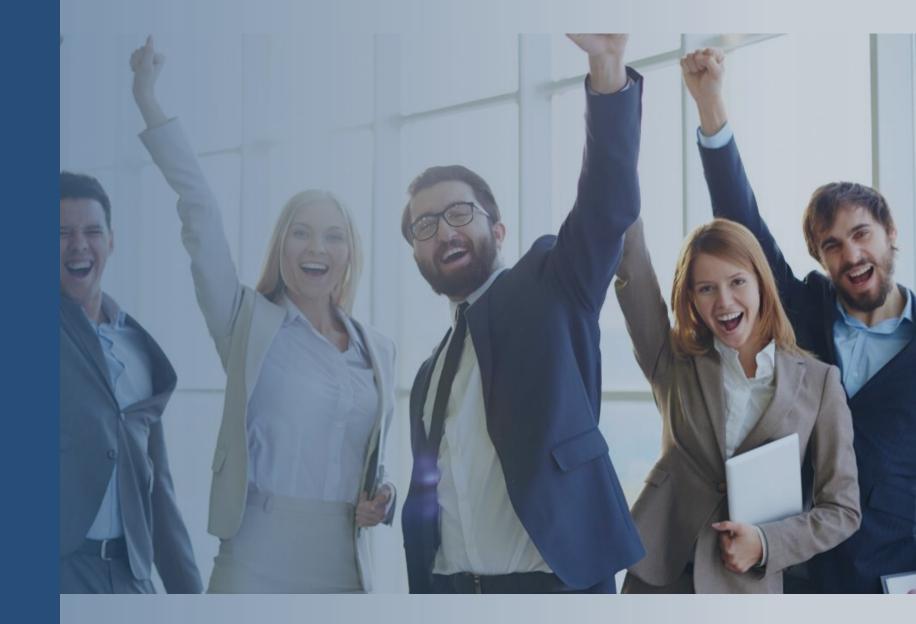

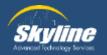

#### Thank you for attending.

If you have any additional questions, or would like to learn more about our Athena program, please email... pka@skyline-ats.com

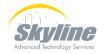

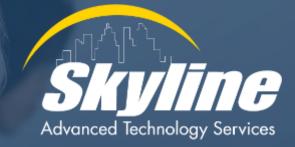

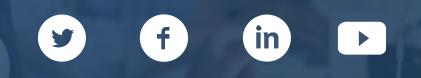